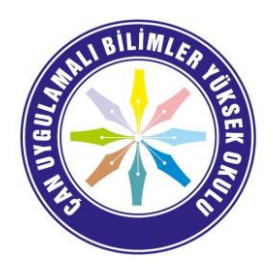

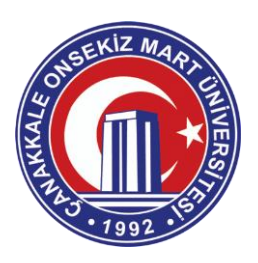

#### **T.C. ÇANAKKALE ONSEKİZ MART ÜNİVERSİTESİ ÇAN UYGULAMALI BİLİMLER YÜKSEKOKULU**

### **DEĞERLİ ÖĞRENCİLERİMİZ,**

Koronavirüs (COVID-19) salgını nedeniyle **05.10.2020** tarihinden itibaren dersler İnternet üzerinden canlı olarak yürütülecektir. **UZAKTAN EĞİTİM – ÖĞRETİM NASIL OLACAK?**

Hocalarımız canlı ders anlatımlarını Microsoft Teams 365 Programı üzerinden yapacak, öğrencilerimiz de bilgisayar ya da cep telefonları ile derslere uzaktan katılım sağlayacaklardır.

Hocalarımız dersleri kaydedecekleri için derse anlık canlı olarak katılamayan öğrencilerimiz derslerin tekrarını daha sonra izleyebileceklerdir.

Kayıt olan yeni öğrencilerimiz için Üniversitemiz öğrencinumarasi@ogr.comu.edu.tr adresli e-posta hesapları hazırladı.

ÇOMÜ Tek Hesap şifresi yani ÜBYS'ye girdiğiniz parola ile https://ogr.comu.edu.tr adresinden e-postanıza giriş yapabilirsiniz. Şifrenizi unuttuysanız https://hesap.comu.edu.tr/ adresinden yeni şifre alabilirsiniz.

Microsoft Teams 365 programına ÇOMÜ e-postanız ile kaydolabilirsiniz. Üniversite Microsoft ile e-kampüs anlaşması olduğundan herhangi bir öğrenci sınırlamamız yoktur. Sizlerden ricamız **05.10.2020** tarihine kadar kayıt işlemini gerçekleştirmeniz.

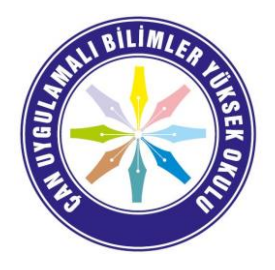

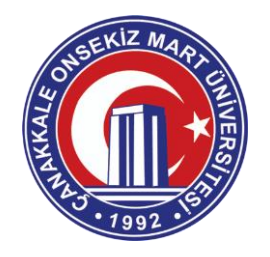

That https://www.microsoft.com/tr-tr/education/products/office/default.aspx

# Office 365'e ücretsiz başlayın

Öğrenciler ve eğitimciler; Word, Excel, PowerPoint, OneNote ve şimdi Microsoft Teams artı diğer sınıf araçları dahil Office 365 Eğitim için ücretsiz olarak uygundurlar. İhtiyacınız olan tek şey geçerli bir okul e-posta adresidir. Bu bir deneme değil, onun için bugün başlayın.

Okul e-posta adresinizi girin

**BAŞLAYIN** 12345678@ogr.comu.edu.tr

UYGUN DEĞİL MİSİNİZ? DİĞER SEÇENEKLERİ GÖRÜN >

OKULLAR İÇİN NASIL SATIN ALACAĞINIZI ÖĞRENİN >

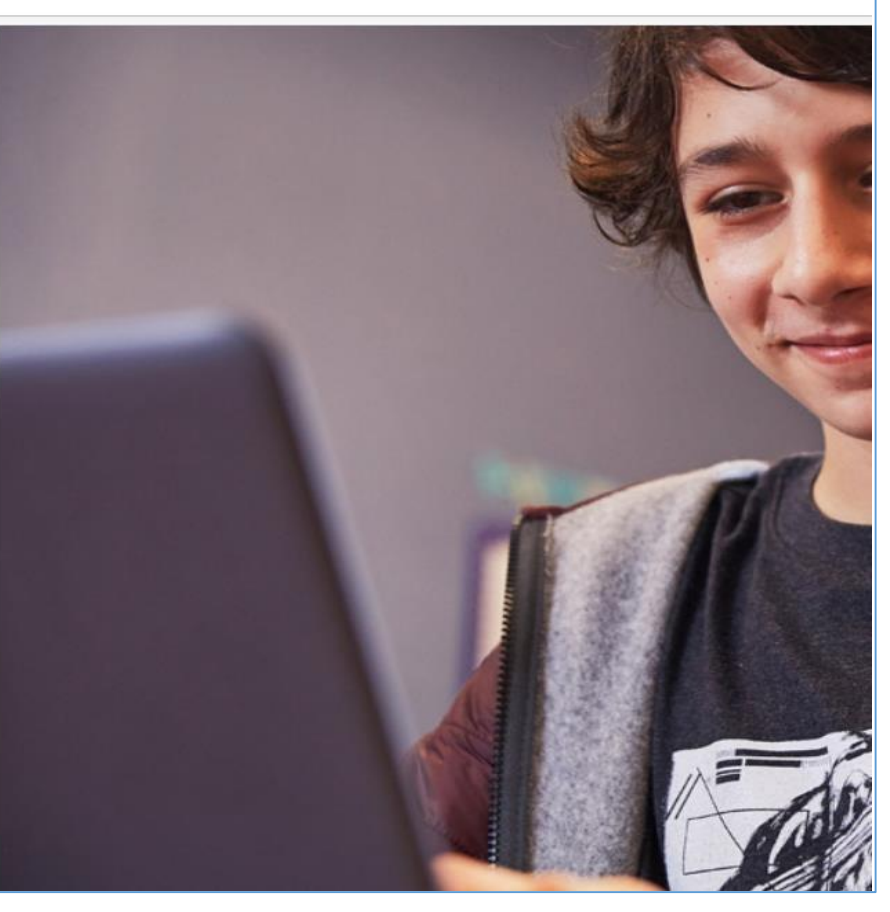

MICROSOFT OFFICE 365 PROGRAMININ KURULUMU Aşağıdaki bağlantıdan Microsoft Office 365 programına kaydolabilirsiniz.

https://www.microsoft.com/tr-tr/education/products/office/default.aspx

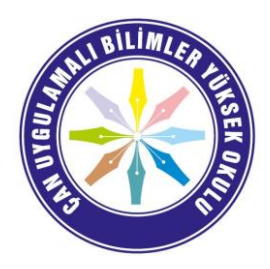

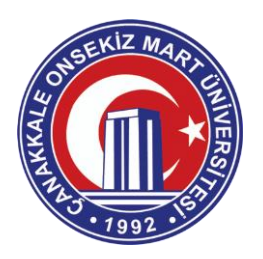

## Office 365 Eğitim

# Öğrenci misiniz, öğretmen mi?

Eğitim için Office 365 uygulamasında çevrimiçi sınıfınız için ihtiyaç duyduğunuz Microsoft Teams ve diğer uygulamalar yer alır. Teams öğrenci ve öğretmenlerin sohbet etmesine, ödevler üzerinde çalışmasına ve birlikte belge oluşturmasına olanak sağlar. BT yöneticisiyseniz okulunuzu kaydedin.

## Öğrenciyim  $\Theta$

#### Öğretmenim  $\Theta$

Öğrenciyim seçilerek kayıta devam edilmelidir. Bu süre zarfında Microsoft öğrencinumarası@ogr.comu.edu.tr adresine bir doğrulama kodu gönderecektir. https://ogr.comu.edu.tr adresine giris yaparak kodu kopyalıyoruz.

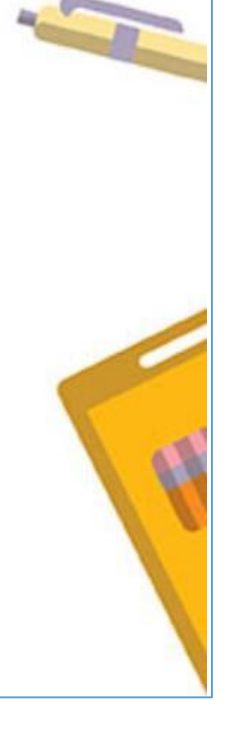

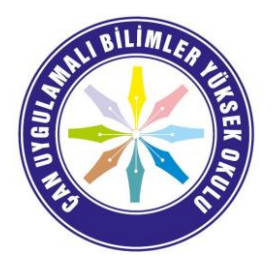

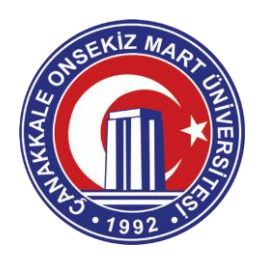

#### 275472, kaydolma kodunuzdur

 $22N$ 

#### Kime: (12345678@ogr.comu.edu.tr)

"Microsoft Online Services Team" <reply-fec21c7577610d7d-108 HTML-573703073-1014838-5031024@email.microsoftonline.com> Yanıtla:

resimler görüntülenmez. Resimleri Görüntüle

Kimden: "Office 365" <support@email.microsoftonline.com>

ndan gelen mesajları her zaman görüntüle email.microsoftonline.com ya da support@email.microsoftonline.com

Bu e-postayı tarayıcınızda görüntüleyin.

#### Office 365 Eğitim

### Doğrulama kodunuz

Office 365 Eğitim hizmetine kaydolmayı tamamlamak için, kaydolma sayfasında kodu girin.

Bir okul e-posta adresiyle kaydolduğunuzdan okulunuz Office 365 iletişimlerinizi ve verilerinizi denetleyebilir. Hizmeti kullanımınız okulunuzun ilkelerine tabidir.

#### 275472

Kaydolmak istemiyor musunuz? Bu e-postayı yoksayın. Teşekkürler.

Bu, zorunlu bir hizmet yazışmasıdır.

Bu ileti, takip edilmeyen bir e-posta adresinden gönderildi. Lütfen bu iletiyi yanıtlamayın. Gizlilik | Yasal

Microsoft Office One Microsoft Way Redmond, WA 98052-6399 ABD

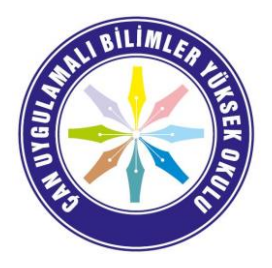

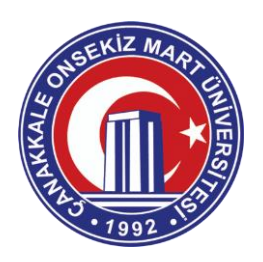

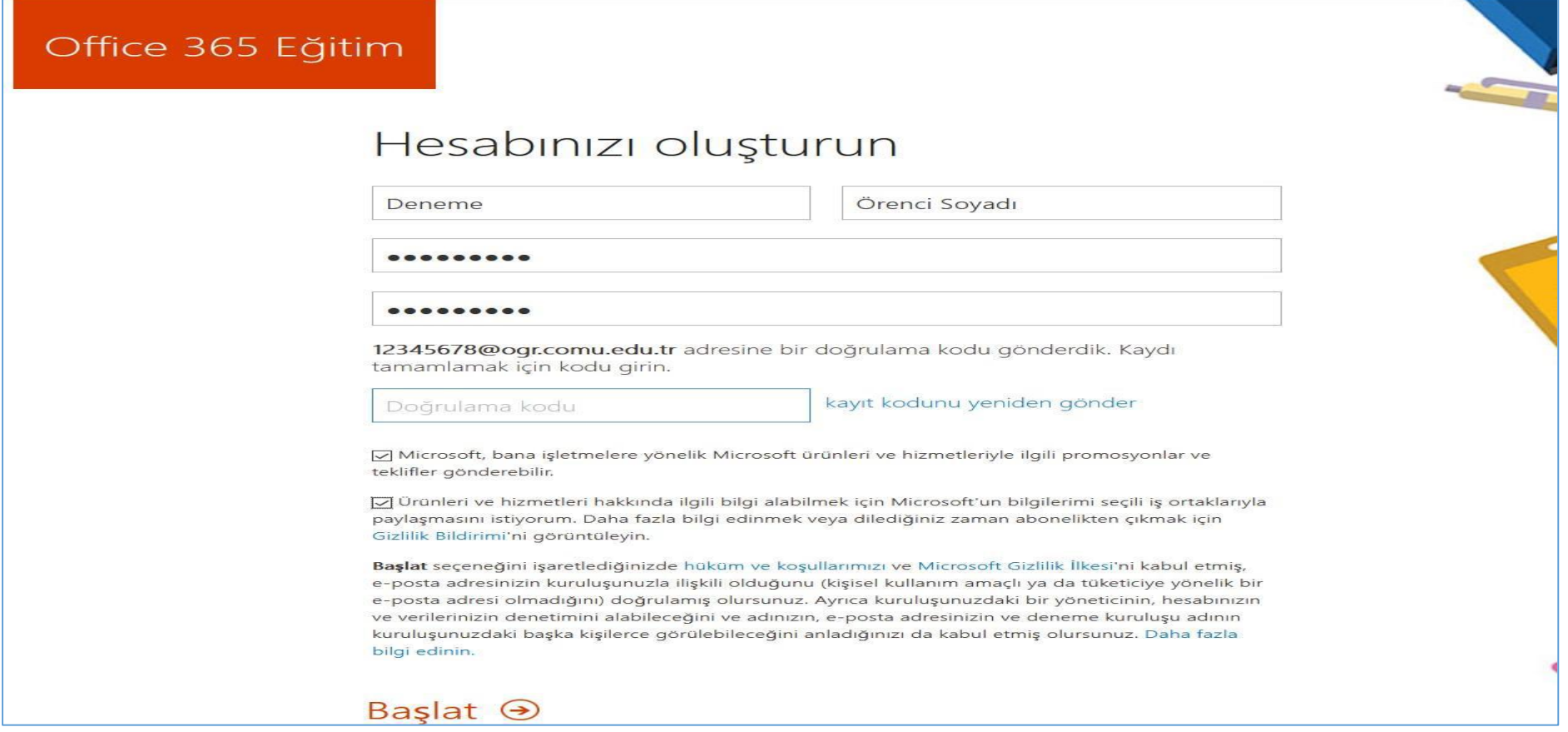

Doğrulama kodunu girdiğinizde başlat butonuna tıklanarak kayıt işlemini tamamlayınız. Microsoft sistemine ilk giriş yaptığınızda sizden bir adet parola kurtarmanız için cep telefonu veya farklı bir kurtarma e-posta adresi isteyecektir. Mutlaka bu işlemleri tamamlayın.

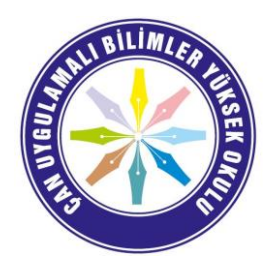

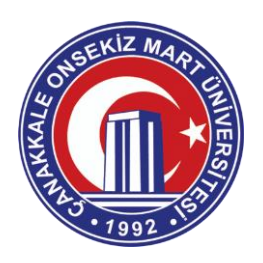

Kayıt işlemleri bittiğinde sizi aşağıdaki ekran karşılayacaktır.

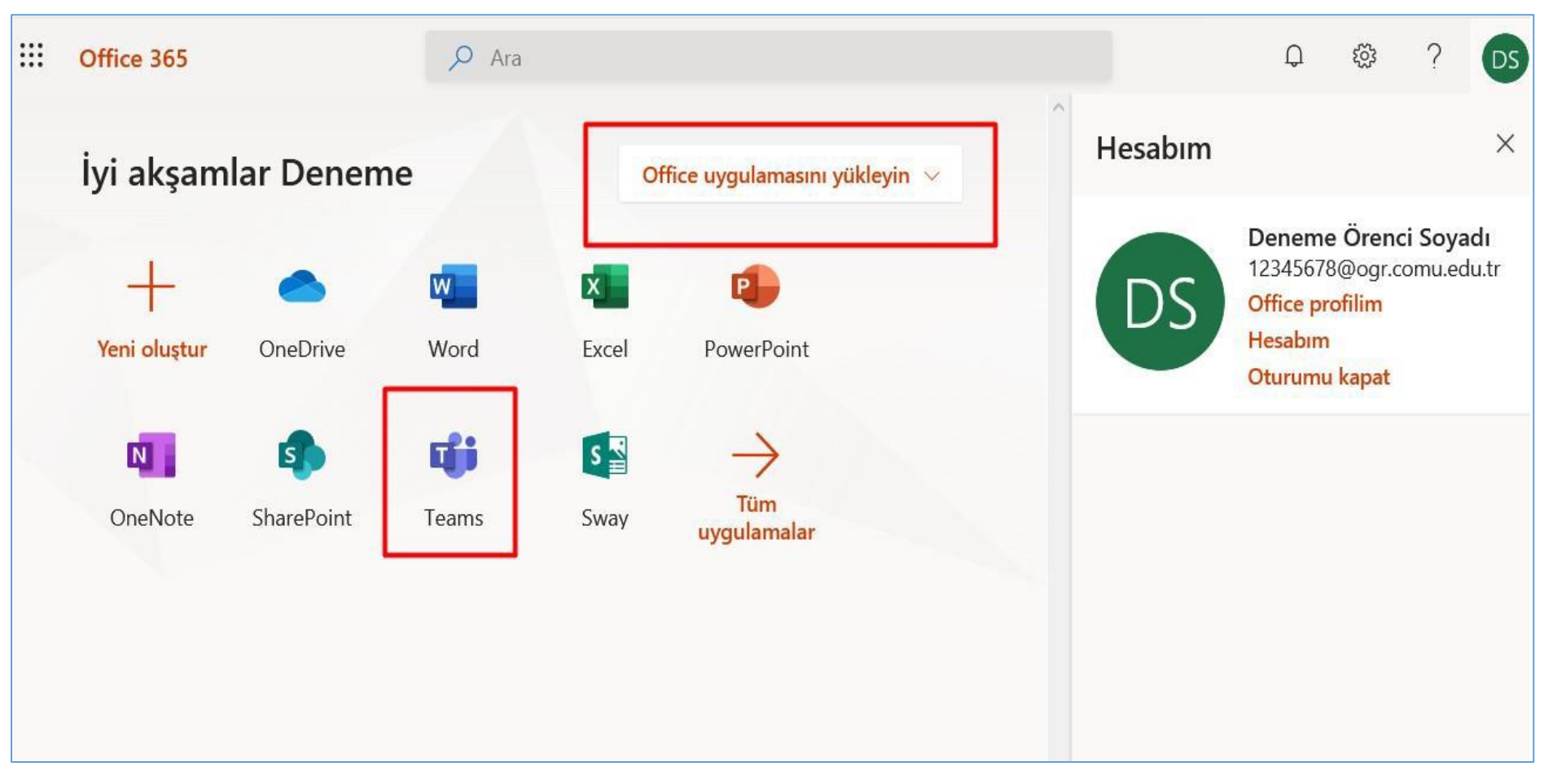

Office uygulamalarını bilgisayara indirip lisanslı olarak kullanabilirsiniz.

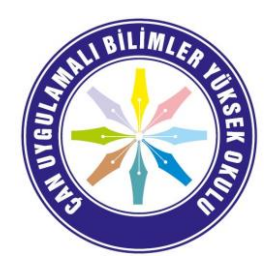

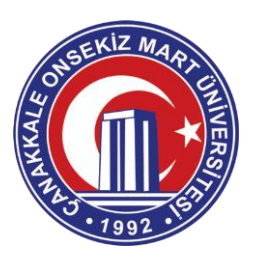

Tüm İşlemler bittikten sonra https://teams.microsoft.com adresinden canlı derslere katılabilir ya da Office uygulamasını bilgisayarınıza yükleyerek katılabilirsiniz. Bilgisayarınız yok ise akıllı cep telefonlarından Teams uygulaması yükleyerek canlı derslere katılabilirsiniz.

Hocalarımız size ÜBYS üzerinden bağlantı (link) şeklinde Canlı Ders gönderebilir veya aşağıdaki gibi daha önceden sınıflar oluşturarak derslere katılmanızı sağlayabilir. Sizlerden ricamız **05.10.2020** tarihine kadar Microsoft kayıt adımlarını bitirmeniz. Böylece öğretim elemanları derslere sizi öğrenci numaranızı kullanarak ekleyebilirler.

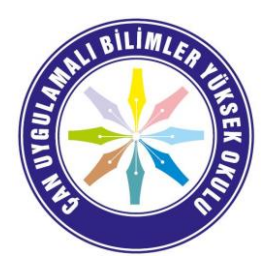

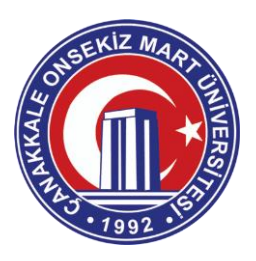

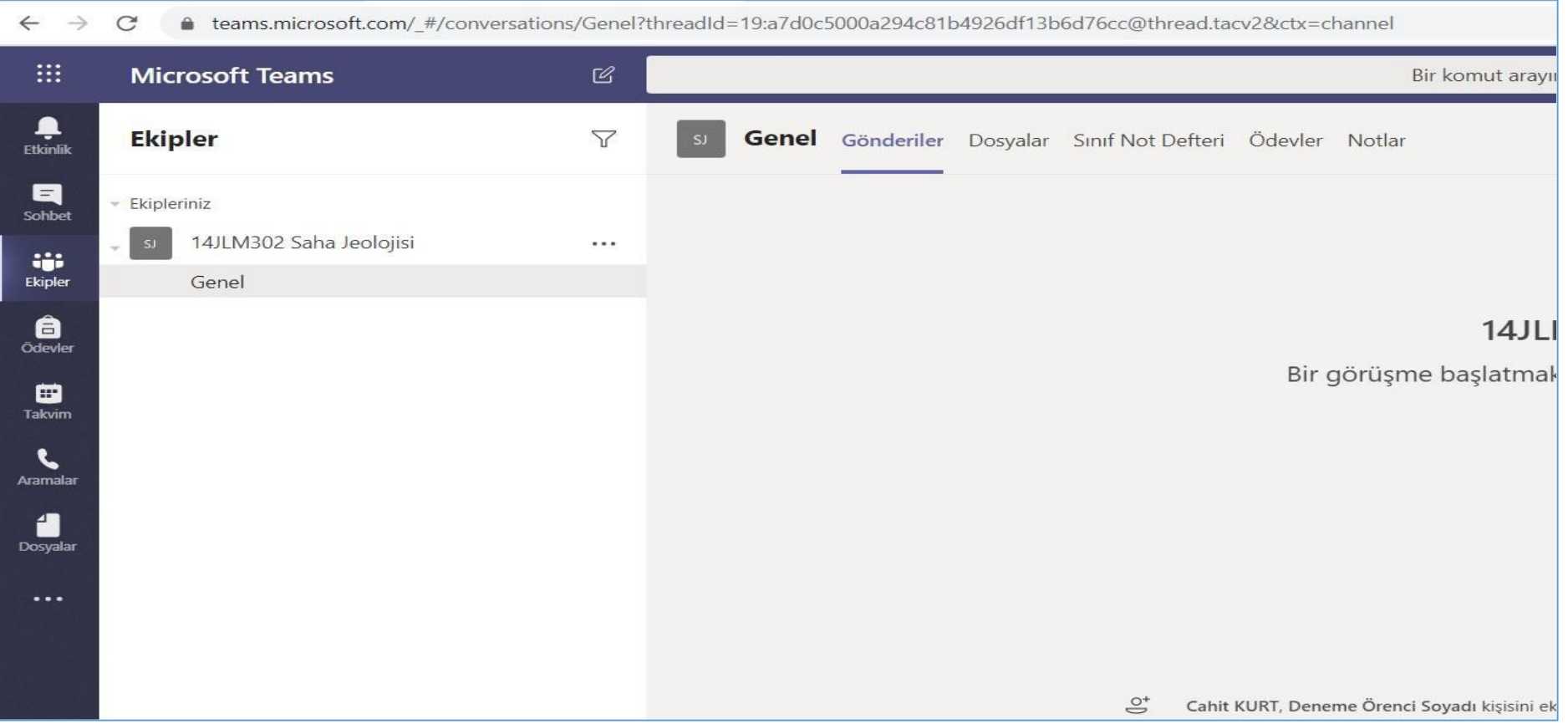

Her türlü sorularınız için bidb@comu.edu.tr e-posta adresine yazabilirsiniz.